## **L-LAS Serie**

## **L-LAS-TB-F-(16)-40/40-CL L-LAS-TB-F-(16)-40/40-4/20-CL**

- Linienlaser <0,4 mW, Wellenlänge 670 nm, Laserklasse 1
- Sichtbare Laserlinie, typ. 16 mm x 1 mm
- Messbereich typ. 16 mm
- Auflösung typ. 8 μm
- Sender/Empfänger-Abstand 40 mm
- Integriertes Interferenzfilter
- CCD-Zeilendetektor mit 256 Pixel, 2048 Subpixel (8-fach)
- RS232-Schnittstelle (USB- oder Ethernet-Converter optional)
- 2 digitale Eingänge, 2 digitale Ausgänge
- 1 analoger Ausgang (0 ... +10V), bei Typ 4/20: 2 analoge Ausgänge (0 ... +10V und 4 ... 20mA)
- Max. Scanfrequenz über Software wählbar (2,5 kHz oder 5 kHz)
- Schaltzustandsanzeige über 4 Bicolor-LEDs (2x rt/gn, 2x ge/gn)

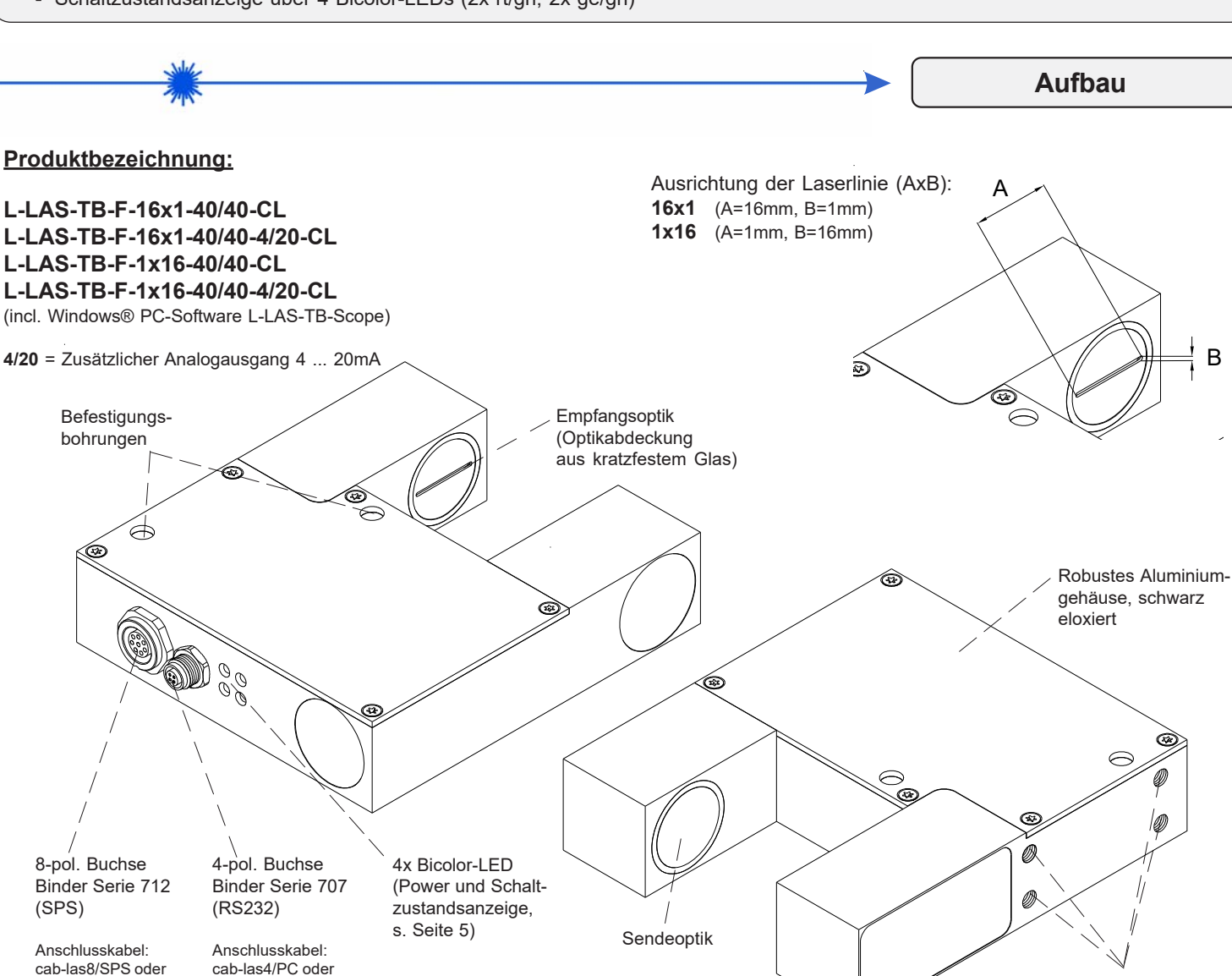

*Sensor Instruments GmbH • D-94169 Thurmansbang • Schlinding 11 Tel. +49 (0)8544 9719-0 • Fax +49 (0)8544 9719-13*

cab-las8/SPS-w

cab-4/USB oder cab-4/ETH

**Instruments** 

**Sensor** 

*info@sensorinstruments.de • www.sensorinstruments.de* (2019-07-01) *L-LAS-TB-F-(16)-40/40-CL / Seite 1 von 6* (0774.03) *Änderungen vorbe* 

Befestigungsbohrungen mit Gewinde M5

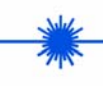

**Technische Daten**

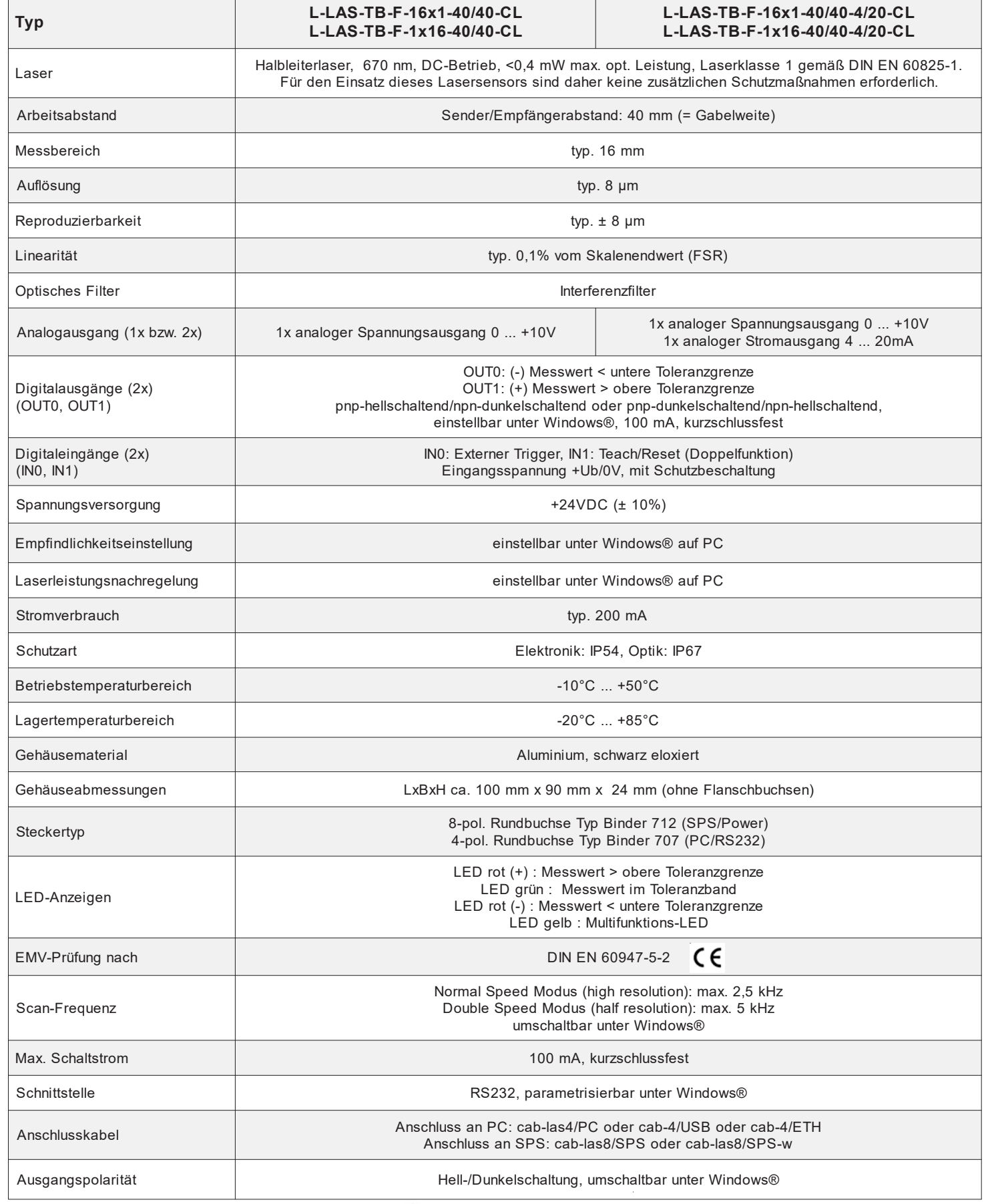

**Sensor**  $\mathcal{F}_{\mu\nu}$ 

**Instruments** 

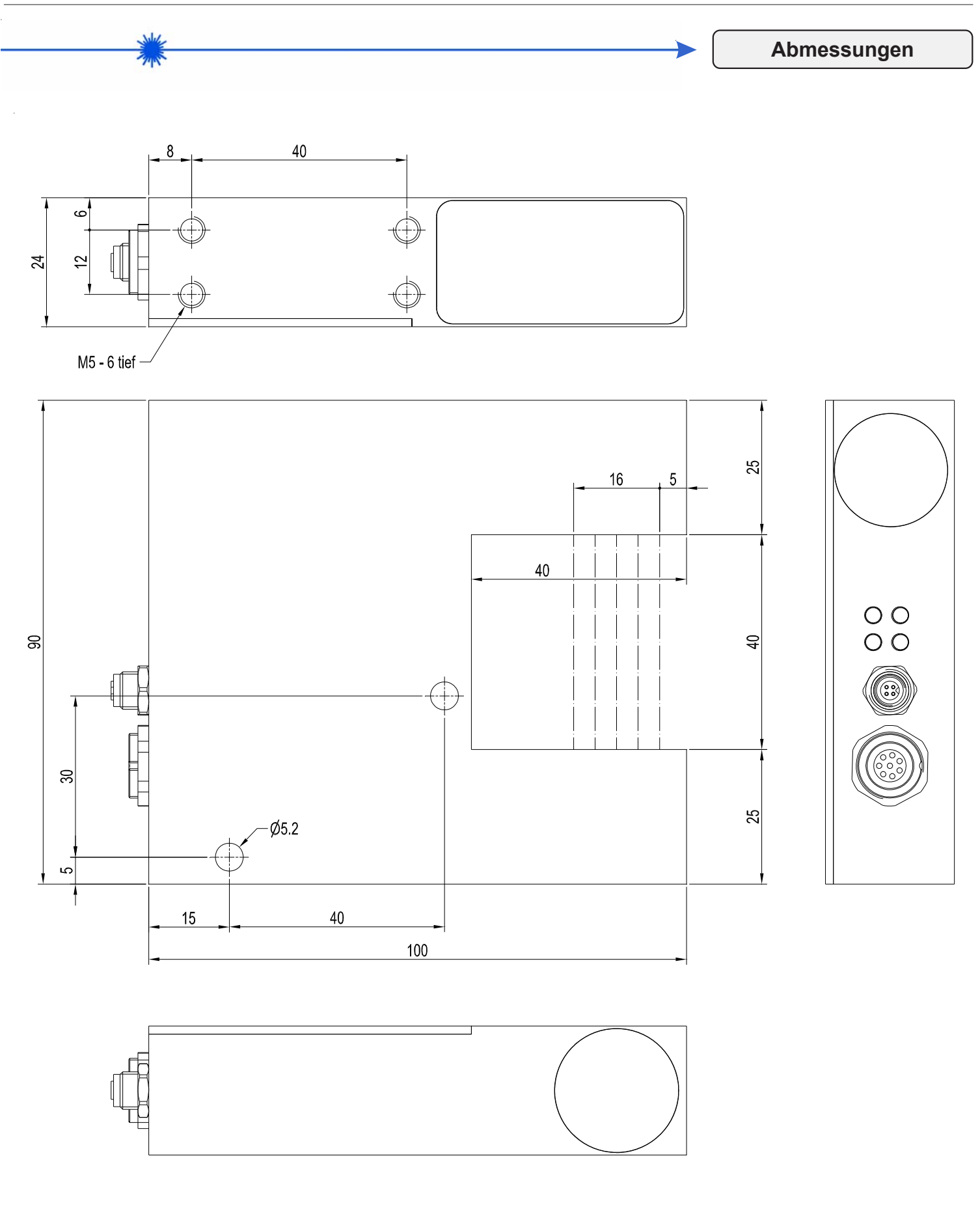

Alle Abmessungen in mm

Sensor<sub>s</sub>

**Instruments** 

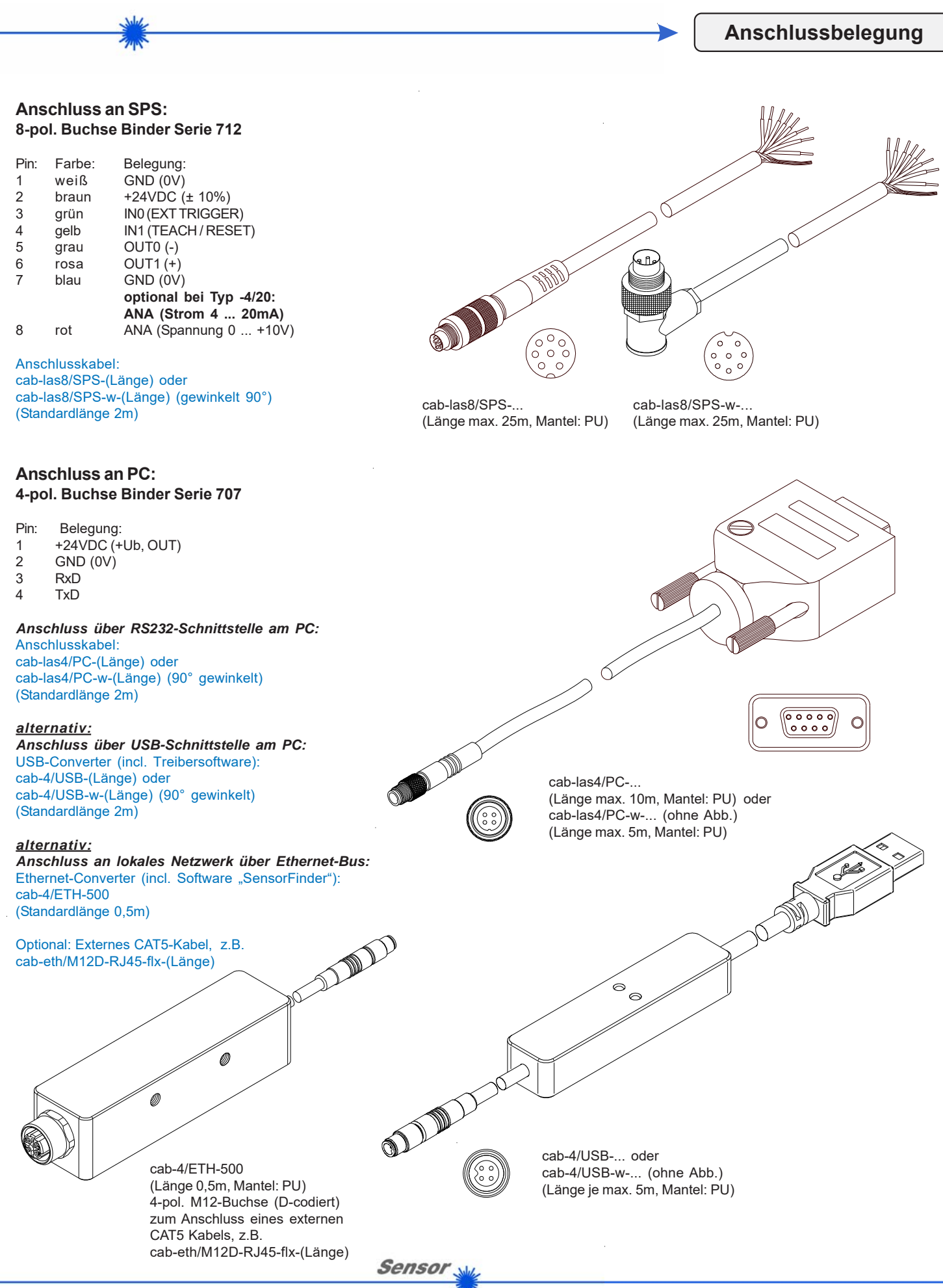

Instruments

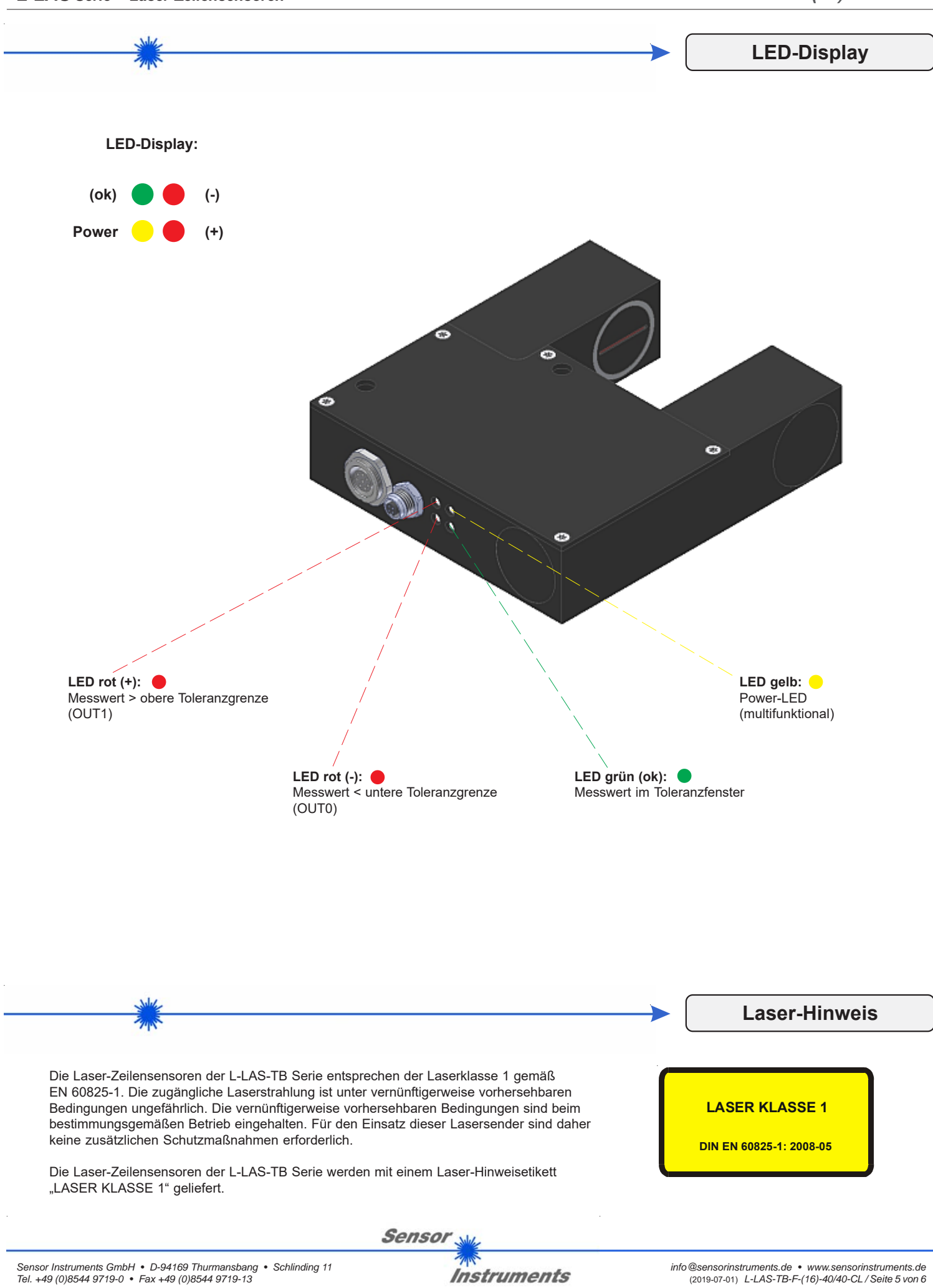

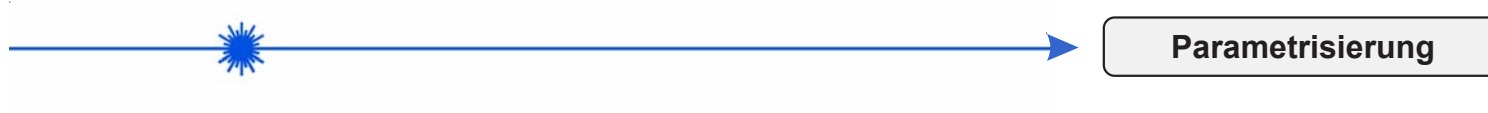

## **Windows®-Software L-LAS-TB-Scope:**

Mit Hilfe der Windows®-Bedieneroberfläche kann der L-LAS-TB Sensor sehr einfach parametrisiert werden. Zu diesem Zweck wird der Sensor über das serielle Schnittstellenkabel cab-las4/PC (bzw. cab-4/USB oder cab-4/ETH) mit dem PC verbunden. Nach erfolgter Parametrisierung kann der PC wieder abgetrennt werden.

## **Windows®-Bedieneroberfläche:**

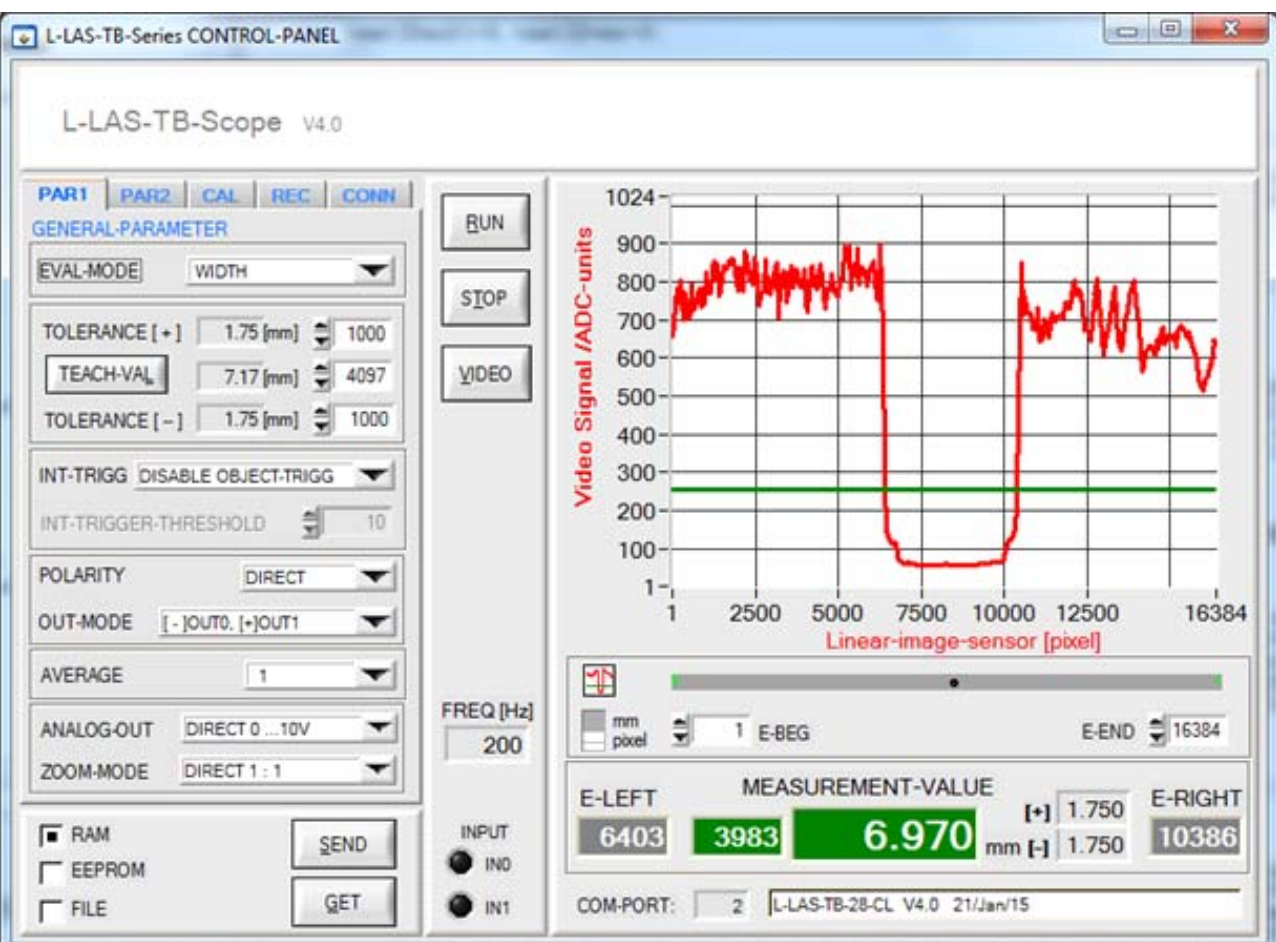

Folgende Einstellungen können mit Hilfe der L-LAS-TB-Scope Software am Sensor vorgenommen werden:

- Einstellung der Laserleistung und Art der Leistungsnachregelung
- Polarität der Digitalausgänge
- Verschiedene Auswertemodi
- Auslösen des Teachvorgangs durch Softwaretaste
- Einstellung der Toleranzgrenzen für die Überwachung des Messwertes

Desweiteren können mit Hilfe der L-LAS-TB-Scope Software verschiedene numerische und graphische Messgrößen visualisiert werden. So können die Rohdaten des CCD-Zeilensensors graphisch und numerisch dargestellt werden.

Sensor